# **clicast Documentation**

*Release 0.3*

**Max Zheng**

**Jun 06, 2018**

### **Contents**

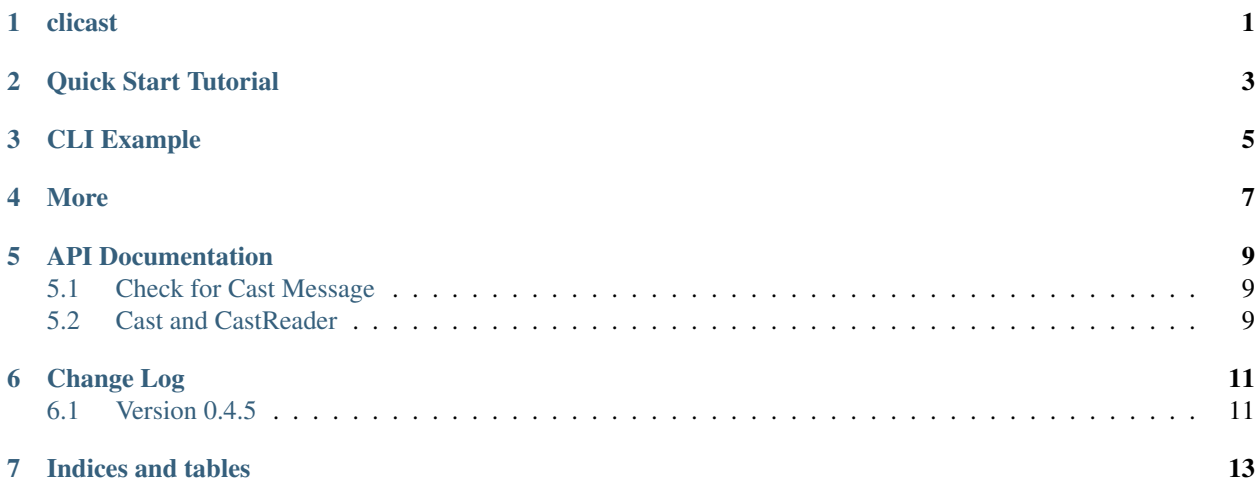

clicast

<span id="page-4-0"></span>Broadcast messages for CLI tools, such as a warning for critical bug or notification about new features.

### Quick Start Tutorial

#### <span id="page-6-0"></span>As easy as 1-2-3:

1. Install:

```
pip install clicast
```
2. Create your own cast file and make it accessible as an URL. I.e. [https://raw.githubusercontent.com/maxzheng/](https://raw.githubusercontent.com/maxzheng/clicast/master/test/example.cast) [clicast/master/test/example.cast](https://raw.githubusercontent.com/maxzheng/clicast/master/test/example.cast)

```
cast "New Message" -f example.cast
# See 'cast -h' for more options to edit cast file
```
3. Import and call check\_message:

```
from clicast import check_message
def main():
    check_message('https://raw.githubusercontent.com/maxzheng/clicast/master/test/
˓→example.cast',
                  allow_exit=True,
                  header=!=' * 80,
                  footer=!=' * 80)
```
### CLI Example

<span id="page-8-0"></span>Don't even want to write the bin script to try? I got you covered! :)

\$ wget https://raw.githubusercontent.com/maxzheng/clicast/master/bin/cast-example \$ chmod +x cast-example

If you run cast-example for the first time, you will see:

```
$ ./cast-example
================================================================================
We found a big bad bug. Please try not to step on it!! Icky...
No worries. It will be fixed soon! :)
Version 0.1 has been released! If you upgrade, you will get:
1) Cool feature 1
2) Cool feature 2
So what are you waiting for? :)
Version 0.2 has been released! Upgrade today to get cool features.
There is a small bug over there, so watch out!
================================================================================
Hello World! Pass in '-f' to see message targeted for that option
```
And run it again:

```
$ ./cast-example
================================================================================
We found a big bad bug. Please try not to step on it!! Icky...
No worries. It will be fixed soon! :)
================================================================================
Hello World! Pass in '-f' to see message targeted for that option
```
And now with -f option:

```
$ ./cast-example -f
================================================================================
We found a big bad bug. Please try not to step on it!! Icky...
No worries. It will be fixed soon! :)
A bug that affects the -f option. (applies only if `clicast.filters.match_cli_args`
˓→filter is used)
================================================================================
Hello World! Pass in '-f' to see message targeted for that option
```
That's it!

### More

<span id="page-10-0"></span>Documentation: <http://clicast.readthedocs.org/>

PyPI: <https://pypi.python.org/pypi/clicast> GitHub Project: <https://github.com/maxzheng/clicast> Report Issues/Bugs: <https://github.com/maxzheng/clicast/issues>

Connect: <https://www.linkedin.com/in/maxzheng> Contact: maxzheng.os @t gmail.com

API Documentation

- <span id="page-12-1"></span><span id="page-12-0"></span>**5.1 Check for Cast Message**
- <span id="page-12-2"></span>**5.2 Cast and CastReader**

### Change Log

#### <span id="page-14-1"></span><span id="page-14-0"></span>**6.1 Version 0.4.5**

• Actually set cache\_duration on RemoteConfig and remove unused url\_content()

#### **6.1.1 Version 0.4.4**

• Add changelog to index

#### **6.1.2 Version 0.4.3**

• Add CHANGELOG

#### **6.1.3 Version 0.4.1**

- Upgrade to latest localconfig
- Add example-cast to sanity test

Indices and tables

- <span id="page-16-0"></span>• genindex
- modindex
- search